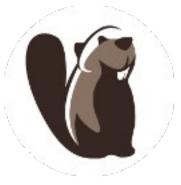

## dbeaver

- Free SQL GUI
- http://dbeaver.jkiss.org/
- https://github.com/serge-rider/dbeaver
- Based on Eclipse
  - standalone or Eclipse plugin

## dbeaver SQL editor: connect

| 🚱 Create new connection                     | 1                                                                           |
|---------------------------------------------|-----------------------------------------------------------------------------|
| Select new connection type                  |                                                                             |
| MySQL standard driver                       |                                                                             |
| Type part of database/driver name to filter | Create new connection                                                       |
| MariaDB 1                                   | Network                                                                     |
|                                             | Configure networks handlers and tunnels                                     |
|                                             | SSH Tunnel SOCKS Proxy SSL                                                  |
| 🖻 🖼 Derby                                   | ✓ Use SSH Tunnel                                                            |
|                                             | Host/IP: 64.59.233.246                                                      |
| Create new connection                       | Port: 22 *                                                                  |
| MySQL Connection Settings MariaDB           | User Name: punetid                                                          |
| MariaDB connection settings                 | Authentication Method: Password                                             |
| General Driver properties                   |                                                                             |
| Server Host: localhost                      | Password   Keep-Alive interval (ms):     0                                  |
| Port: 3306                                  | Keep-Alive interval (ms):    0      Tunnel connect timeout (ms):    10000 👘 |
| Database:   punetid_test                    |                                                                             |
| User name: punetid<br>Password: ••••••      |                                                                             |
|                                             |                                                                             |
| Local Client:                               |                                                                             |
|                                             | $\mathbf{N}$                                                                |
|                                             |                                                                             |
| MySQL Password                              | Linux Password                                                              |

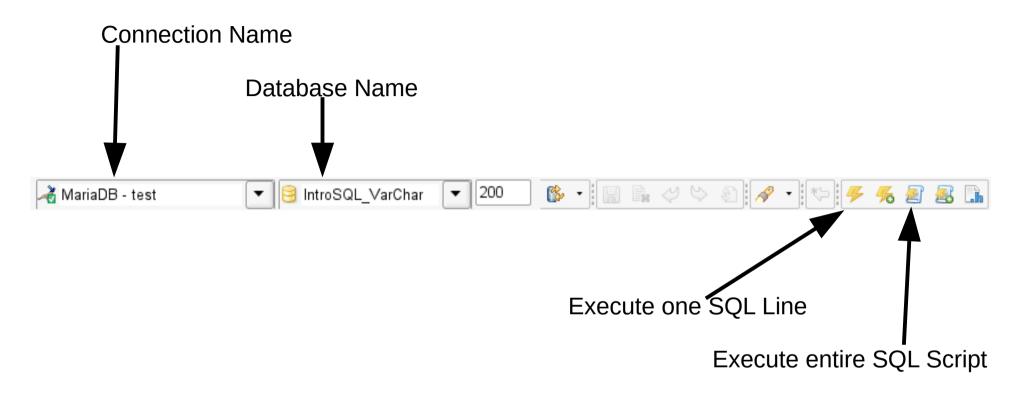

If the Execute icons are grayed out, make sure a connection and database are selected!